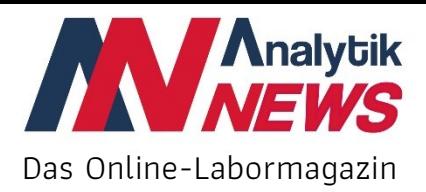

# **Quality by Design und Design Space in der HPLC: Die Optima einer HPLC-Trennung – Teil 2 Optima vs. Robustheit**

*Dr. Hans-Werner Bilke LC-Pharm-HPLC-Expert Service*

Um einem höheren Standard auch in der Qualität von HPLC-Methoden zu erreichen, fordert die Zulassungsbehörde FDA eine systematischere Planung von Versuchen zur Methodenentwicklung mittels "Quality by Design" (QbD) anstatt der noch vielfach vorherrschenden "Trial and Error"-Methodik [1]. Basis dafür ist die Bestimmung definierter Arbeitspunkte (lokal/optimal und global/ robust) sowie eine Schätzung des Design Space (MODR) für die HPLC-Trennung.

In diesem "HPLC-Design Space" sind die Methodenparameter zu einem definierten Risikoniveau für alle vorgegebenen Spezifikationen erfüllt. Für eine sichere Einschätzung des Design Space benötigt man einen gut strukturierten Ansatz und eine hohe Datenqualität. "QbD-Design of Experiments" (statistische Versuchsplanung) ist der effektivste Ansatz um diese Ziele zu erreichen. Mithilfe der DoE-Software werden in vergleichsweise wenigen Experimenten Ursache und Wirkung von HPLC-Trennprozessen definiert und visualisiert. Auch den Anforderungen der Behörden nach einer sicheren Abschätzung robuster Arbeitsbereiche kann durch diesen Ansatz Folge geleistet werden.

## **Einflussgrößen, Zielgrößen, Versuchsplan**

Das Auffinden der Optima einer HPLC-Trennungsoptimierung nach einer einfachen Systematik [2], erfordert tatsächlich deutlich mehr chromatographische Erfahrung und Wissen als etwa Mathematikkenntnisse [3]:

- Definition der Einflussgrößen,
- Definition der Zielgrößen,
- Auswahl von Modell und Versuchsplan,

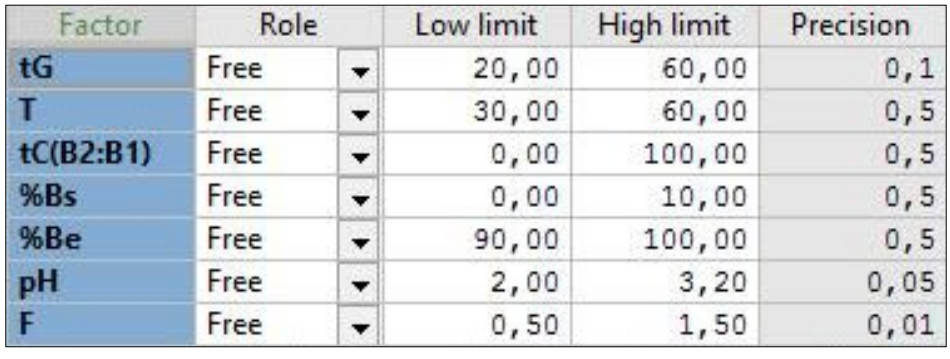

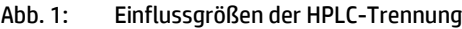

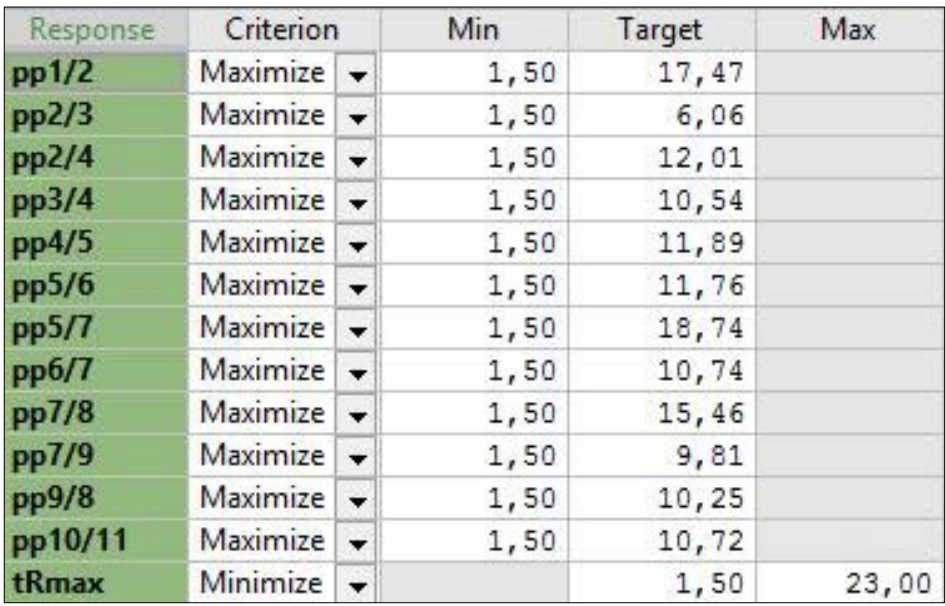

Abb. 2: Zielgrößen der HPLC-Trennung

- Durchführung der Versuche,
- Analyse der Rohdaten,
- Anpassen des Modells,
- Diagnose des Modells,
- Finden der Arbeitspunkte.

und kann nur dann erfolgreich gelingen, wenn alle signifikanten Einflussgrößen (Abbildung 1) und alle wichtigen Zielgrößen (Abbildung 2) einer HPLC-Trennung mit Hilfe der statistischen Versuchsplanung gleichzeitig untersucht werden [4].

Den Einflussgrößen wird ein wesentlicher Einfluss auf die Zielgrößen (Qualitätsmerkmale der HPLC-Trennung) unterstellt. Deshalb werden diese innerhalb des statistischen Versuchsplanes methodisch untersucht. Vor der Ermittlung muss die Variation der Einflussgrößen, also der Raum in dem die Einflussgrößen systematisch untersucht werden sollen, festgelegt werden.

Wichtige Zielgrößen für eine HPLC-Trennungsoptimierung sind die Auflösung Rs, für eine selektive Trennung aller Peaks, sowie die Retentionszeit des letzten Peaks im Chromatogramm tR<sub>max</sub>, zur Minimierung der Analysenzeit. Um jedoch alle Ziele einer Versuchsreihe abzubilden, benötigt man meist mehrere Zielgrößen. Dabei treten häufig Zielkonflikte zwischen den Zielgrößen auf. Die Einstellungen der Einflussgrößen, die für die eine Zielgröße günstig sind, können für eine andere Zielgrößen ungünstig sein [5].

## **Lokaler/Optimaler Arbeitspunkt und Globaler/Robuster Arbeitspunkt:**

#### **Optimaler Arbeitspunkt – Tool Optimizer [6]:**

Der "Optimizer" hilft bei der Suche nach den optimalen Bedingungen. Mit der Ermittlung eines von mehreren möglichen "optimalen Arbeitspunkten" im multidimensionalen Arbeitsraum, kommt man dem Ziel der HPLC-Trennungsoptimierung schon nahe, erreicht es aber nie. Die dazu notwendige Berechnung der Mehrgrößenoptimierung, wird auf Basis eines Simplex-Algorithmus (Abbildung 3) gelöst.

Da alle signifikanten Zielgrößen mit Spezifikation hinterlegt sind, kann nun von jeder möglichen Faktoreinstellung der Abstand zu den Spezifikationsgrenzen (Zieleinstellungen) berechnet werden. Die Einzelabweichungen zu den Zielgrößen werden nun kumuliert und logarithmiert und mit dem log(D)-Wert ausgegeben. Da simultan mehrere Simplex-Optimierungen von verschiedenen Startpunkten berechnet werden, kann nach dem log(D)-Wert mit dem kleinsten Wert optimiert werden, der dann den optimalen/lokalen Arbeitspunkt darstellt mit einer Fehlerwahrscheinlichkeit von 0.08% (Abbildung 4).

Abbildung 5 zeigt eine Visualisierung des optimalen Arbeitspunktes der multi-

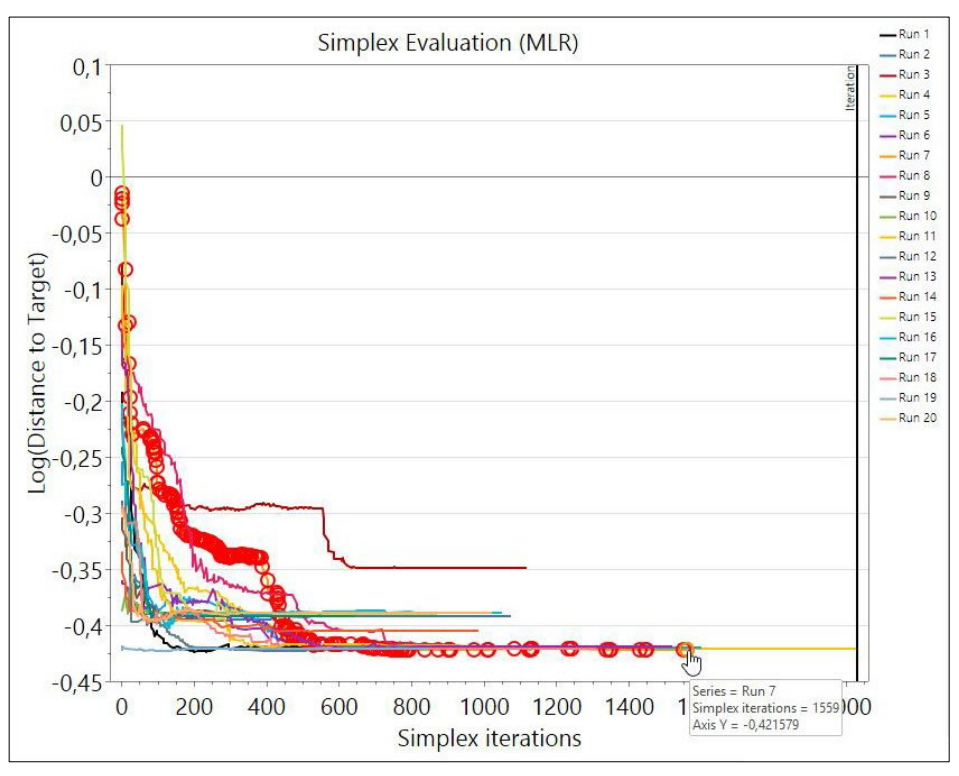

Abb. 3: Simplex-Auswertung der Mehrgrößenoptimierung

| # | log(D)            | Prob. of failure |   | Factor    | Role | Value | <b>Factor contribution</b> |
|---|-------------------|------------------|---|-----------|------|-------|----------------------------|
|   | $-0.349$<br>0,18% |                  |   | tG        | Free | 36,36 | 15,12                      |
|   | $-0.421$          | 0,08%            |   |           | Free | 35,98 | 7,48                       |
|   |                   |                  |   | tC(B2:B1) | Free | 0,04  | 27,77                      |
|   | $-0.42$           | 0.09%            |   | %Bs       | Free | 5,68  | 14,89                      |
| 6 | $-0.42$           | 0.09%            |   | %Be       | Free | 90,00 | 7,91                       |
|   | $-0.422$          | 0.08%            | 6 | pH        | Free | 3,12  | 19,76                      |
|   | $-0.419$          | 0.1%             |   |           | Free | 1,46  | 7,07                       |

Abb. 4: Optimaler Arbeitspunkt der multidimensionalen HPLC-Trennungsoptimierung

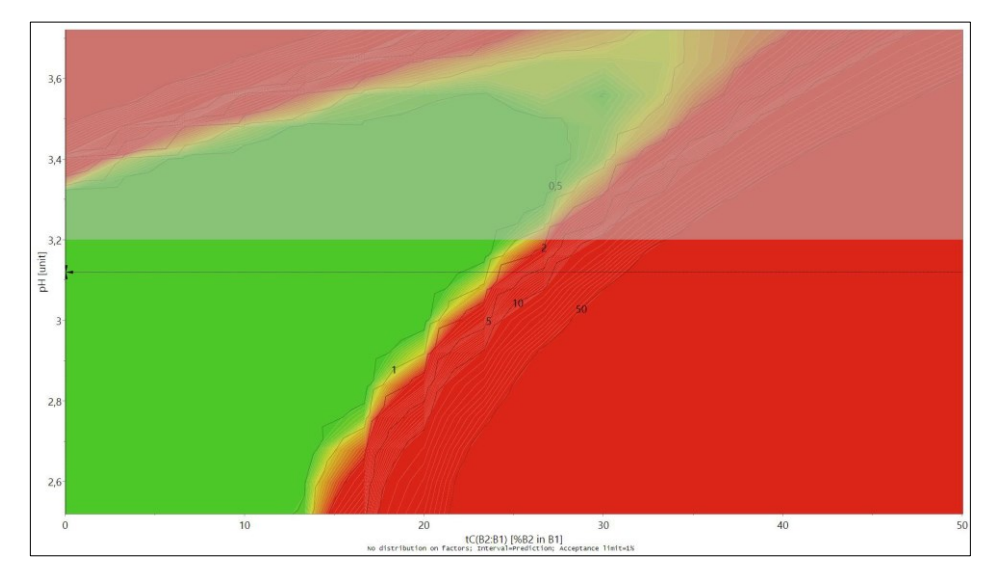

Abb. 5: 2D-Design Space Plot des optimalen Arbeitspunktes

dimensionalen HPLC-Trennungsoptimierung. Die Design Space (DS)-Grafik ist insofern vereinfachend, als sie nur eine zweidimensionale Darstellung der wichtigsten Einflussgrößen, tC und pH, einer komplizierten Realität ist.

Das Bild besteht aus einem Netz von Vorhersagen in Punkten, die durch Linien mit definierter Wahrscheinlichkeit verbunden sind. Das Akzeptanzkriterium ist auf 1% eingestellt und niedrigere Werte werden grün und höhere Werte rot gefärbt.

#### **Robuster Arbeitspunkt – Tool Find Robust Setpoint [7]:**

Eine detaillierte und realistischere Bewertung eines Design Space kann mit dem Design Space Explorer-Tool "Find Robust Setpoint" (Abbildung 6) der DoE-Software MODDE Pro 12 [8] vorgenommen werden.

Wie in Abbildung 6 dargestellt, berücksichtigen die über 27 Millionen Simulationen standardmäßig den Modellfehler (Include model error).

- Die Auflösung (Resolution) ist die Anzahl der Abschnitte, in die jeder Einflussgrößenbereich unterteilt wird.
- Iterationen (Iterations) sind die Anzahl der Simulationen in jedem Abschnitt für jede Zielgröße.
- Die Akzeptanzgrenze(Acceptance limit) ist das Kriterium für die Festlegung des Design Space-Bereichs.

Die Suche nach einem robusten Arbeitspunkt beginnt mit der Erstellung eines Raumes, in dem die Zielgrößenspezifikationen erfüllt sind (Designspace / Designraum = DS). Die angenommene Standardgrenze beträgt 1%, was bedeutet, dass 99 % der Simulationen innerhalb der Grenzen liegen.

Die Genauigkeit des robusten Optimierungsverfahrens hängt von der gewählten Auflösung ab, d.h. bei Auflösung 8 wird der Design Space mit 8 Akzeptanzblöcken gefüllt. Eine Auflösungserhöhung auf 16 führt zu einer höheren Genauigkeit des Ergebnisses, aber auch zu überaus langen Rechenzeiten (über 3 Milliarden Simulationen) verbunden mit einem zu großen Design Space.

Ausgehend von dem gefundenen optimalen Arbeitspunkt wird mit "Find Robust Setpoint"-Tool (FRS) der Arbeitspunkt ermittelt, der in allen möglichen Raumrichtungen die größte Distanz zu den Spezifikationsgrenzen hat, dieser entspricht dem robustesten oder globalen Arbeitspunkt (Abbildung 7).

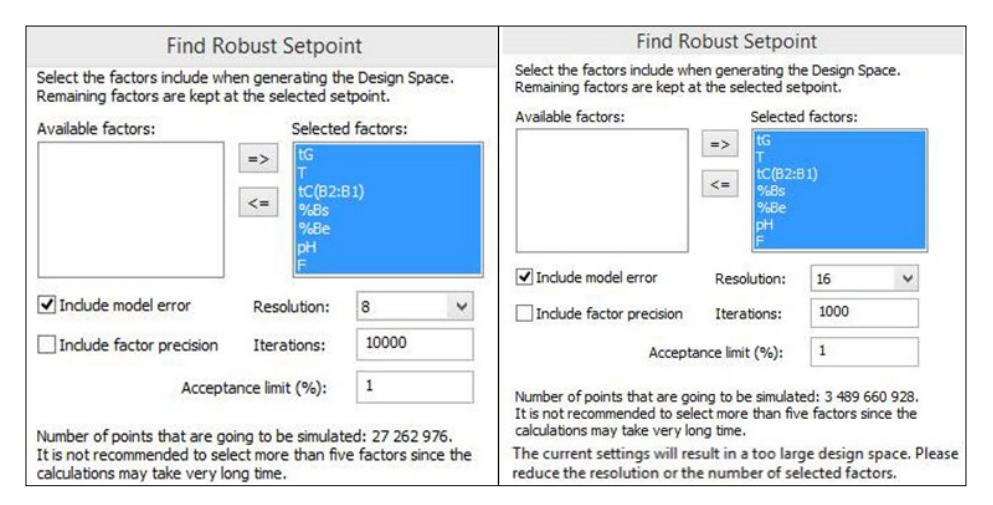

Abb. 6: Tool zum Finden des robusten Arbeitspunktes der HPLC-Trennungsoptimierung

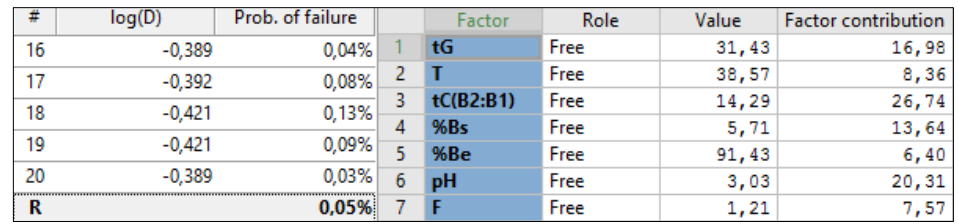

Abb. 7: Einstellungen der Einflussgrößen sowie deren Wirkungsstärke auf die Trennoptimierung für den robusten Arbeitspunkt der multidimensionalen HPLC-Trennungsoptimierung

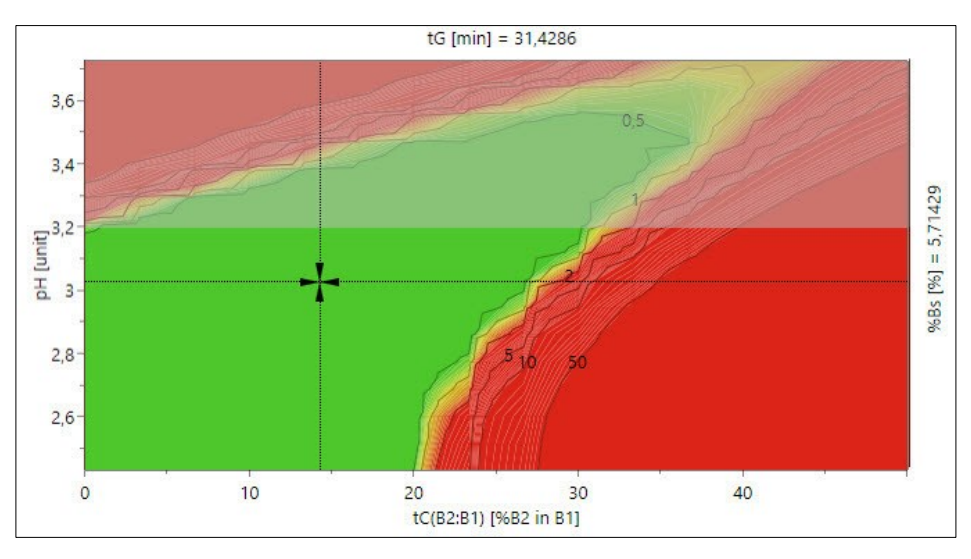

Abb. 8: 4D-Design Space Plot des robusten Arbeitspunkt.

Der Faktor-Beitrag ist ein normalisierter Wert und beschreibt den Faktor-Einfluss auf alle Zielgrößen am robusten Setpoint. Am stärksten beeinflusst werden die Zielgrößen durch die Faktoren

- ternäre Eluentzusammensetzung des organischen Eluenten B (tC) mit 26,7%
- und pH des wässrigen Eluenten A mit 20,3%.

Im 4D-Plot der Einflussgrößen mit dem stärksten Einfluss auf die HPLC-Trennung (Abbildung 8), wird der robuste Arbeitspunkt als Pfeilkreuz visualisiert. Das Akzeptanzkriterium ist wiederum auf 1% eingestellt und niedrigere Werte werden grün, höhere Werte rot gefärbt.

Neben der Visualisierung des Designraums mit dem robusten Arbeitspunkt als Fadenkreuz, steht als zusätzliches grafisches Werkzeug ein gestrichelter Rahmen, der die Platzierung des sogenannten "Design space hypercube" zeigt, zur Verfügung.

Der Design space hypercube entspricht dem Bereich, in dem alle Einflussgrößenkombinationen verwendet werden können, ohne die Zielgrößenspezifikationen zu beeinträchtigen. Seine Ausdehnung im 2-D Space Plot (Abbildung 9) wird durch den gestrichelten Rahmen dargestellt

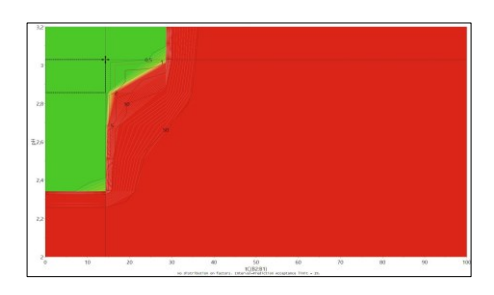

Abb. 9: 2D-Design Space Plot des robusten Arbeitspunktes mit dem größtmöglichen regulären Hyper-

Die multidimensionale Ausdehnung des Design Space Hypercube über alle 7 Dimensionen wird durch die grünen Balken in der Übersicht zum "Design Space Hypercube" (Abbildung 10) angezeigt.

Die grünen Balken zeigen die Bereiche der Einflussgrößen an, in denen alle Einflussgrößen gleichzeitig und ohne weitere Einschränkungen geändert werden können. Etwas größere Bereiche für die einzelnen Einflussgrößen sind durch die schwarzen T-Linien strukturiert, die den zulässigen Bereich einer Einflussgröße darstellen, während alle anderen Einflussgrößen auf ihren Einstellwert für den robusten Arbeitspunkt konstant gehalten werden.

#### **Arbeitspunkt-Analyse:**

Mit Hilfe der Arbeitspunktanalyse (Abbildung 11) kann gezeigt werden, wie die Einstellungen der 7 Einflussgrößen um den jeweils gefundenen Arbeitspunkt herum variiert werden können, unter Berücksichtigung sowohl der Zielgrößenspezifikationen als auch der Akzeptanzgrenze von 1%. Die Schätzung erfolgt mittels Monte-Carlo-Simulationen an den Einstellungen der Zielgrößen. Die DoE-Software [7] führt eine Suche durch, um den größtmöglichen Toleranzbereich für jede Einflussgröße zu ermitteln, der verwendet werden kann und dennoch alle Zielgrößenspezifikationen erfüllt.

Wie ersichtlich werden für die Einflussgrößen tC, pH, T, F und %Be des globalen, robusten Arbeitspunktes wesentlich breitere geschätzte akzeptable Bereiche erhalten. Dies bedeutet aber, dass die Robustheit der HPLC-Trennungsoptimierung abhängig von den gefundenen Arbeitspunkten (lokal/optimal und global/robust) der HPLC-Trennung ist. Mit dem 4D-Design Space Plot der Arbeitspunkt-Analyse wird die getroffene Aussage zur Robustheit visualisiert (Abbildung 12).

| Design space hypercube             |          |                    |                     |                 |
|------------------------------------|----------|--------------------|---------------------|-----------------|
| Factor<br>$\overline{\mathcal{M}}$ | Setpoint | Hypercube low edge | Hypercube high edge | Hypercube range |
| tG                                 | 31,4286  | 31,4286            | 37,1429             |                 |
| tC(B2:B1)                          | 14,2857  |                    | 14,2857             |                 |
| pH                                 | 3,02857  | 2,85714            | 3,02857             |                 |
|                                    | 38,5714  | 38,5714            | 42,8571             |                 |
| IF                                 | 1,35714  | 1,21429            | 1,5                 |                 |
| %B <sub>5</sub>                    | 5,71429  | 5,71429            | 7,14286             |                 |
| %Be                                | 91,4286  | 90                 | 92,8571             |                 |

würfel Abb. 10: Übersicht zum Design space hypercube

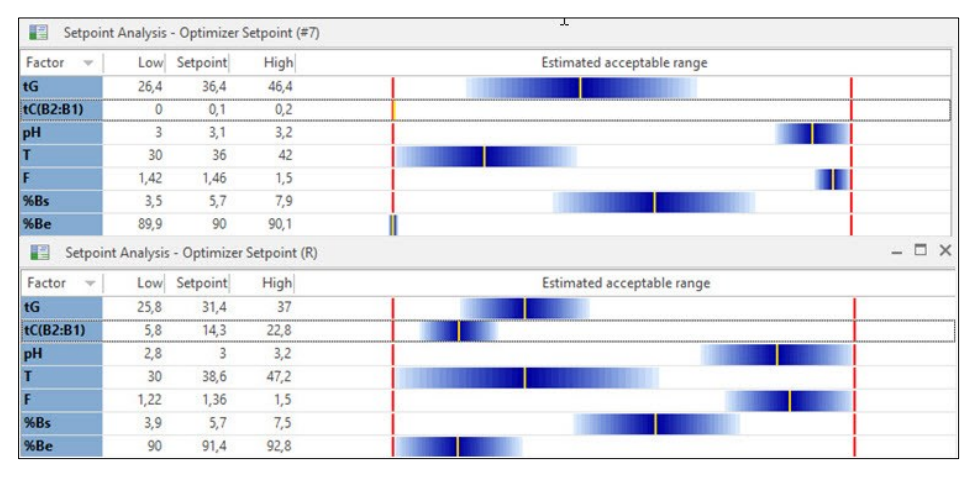

Abb. 11: Arbeitspunkt-Analyse der Optima mit einer totalen Fehlerwahrscheinlichkeit von 1%, (oben) Arbeitspunkt-Analyse für den lokalen, optimalen Arbeitspunkt, (unten) Arbeitspunkt-Analyse für den globalen, robusten Arbeitspunkt.

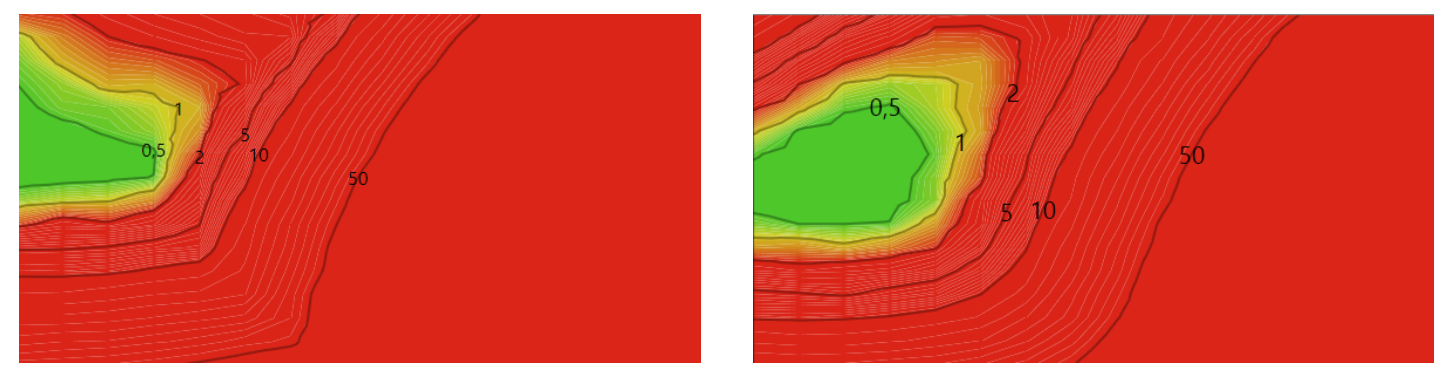

Abb. 12: 4D-Design Space Plot (links) lokaler/optimaler Arbeitspunkt, (rechts) globaler/robuster Arbeitspunkt

Für den ermittelten globalen/robusten Arbeitspunkt wird eine größere grüne Design Space-Fläche ausgewiesen, d.h. die Robustheit der HPLC-Trennung ist in der Nähe des globalen/robusten Arbeitspunktes am höchsten.

Da kommerziell erhältliche Softwaretools zur flüssigchromatographischen Modellierung der Optimierung einer HPLC-Trennung wie ACD/LC Simulator®, DryLab®, ChromSword®, Osiris® u.a. immer nur den lokalen/optimalen Arbeitspunkt ermitteln, führt die Nutzung dieser Modellierungs-Tools zu eingeschränkten Robustheitsaussagen in der Optimierung einer HPLC-Trennung.

### **Zusammenfassung**

Um einem höheren Standard in der Qualität einer HPLC-Trennung zu erreichen, ist eine multidimensionale Trennungsoptimierung unter Einbeziehung der statistischen Versuchsplanung (DoE) zwingend notwendig.

Nur die Findung des globalen/robusten Arbeitspunktes der HPLC-Trennung und des Design Space Hypercube (MODR) erlaubt, die in allen möglichen Raumrichtungen des multidimensionalen Raumes größte Distanz zu den Spezifikationsgrenzen zu ermitteln, d.h. die maximale Variation der Einflussgrößen zu erhalten, ohne die Design Space-Grenzen zu überschreiten.

Das hierfür benutzte QbD-Konzept für die Optimierung der HPLC-Trennungen mit mehr als 3 Einflussgrößen und mehr als einer Zielgröße, verbindet die sehr effektiven Arbeitsweisen von Computerunterstützter HPLC-Trennungsoptimierung (CMD) und statistischer Versuchsplanung (DoE).

Mit der Findung des globalen/robusten Arbeitspunktes und des Design Space Hypercube der HPLC-Trennung ist eine Möglichkeit gegeben, HPLC-Trennungen höchster Robustheit zu entwickeln und regulatorische Flexibilität zu erhalten.

#### **Referenzen**

[1] M. Nasr, FDA, Lecture on "Quality by Design in HPLC: The Balance Between Chromatography and Chemometrics" at Pittsburgh Conference, Atlanta, USA, March 2011.

[2] H.W. Bilke, Analytik NEWS [Febr. 2019.](https://www.analytik-news.de/Fachartikel/2019/6.html)

[3] A. Orth, GIT Labor-Fachzeitschrift 3/17

[4] H.W. Bilke und S. Moser, Quality by Design in der HPLC, Laborpraxis 4 (2013), 50-52.

[5] Taschenbuch Versuchsplanung: ["Praxisreihe Qualitätswissen"](https://www.amazon.de/exec/obidos/ASIN/3446447164/analynewsdasp-21/), Wilhelm Kleppmann, Hanser Verlag, 2008, 323 Seiten.

[6] L. Eriksson et.al. "Design of Experiments: Principles and Applications", MKS Umetrics AB, 2008, Third revised and enlarged edition, S.188-194, 202.

[7] C. Vikström "Robust Optimization", MKS Umetrics AB, IFPAC presentation (2014).

[8] Statistische Versuchsplanungs-Software MODDE Pro 12.0.1, Sartorius Stedim Data Analytics AB